# Adding Sound

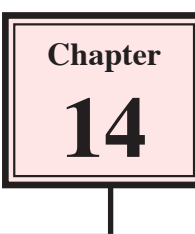

You can add sounds to your Xpressions in a number of different ways. You have already added a sound at a particular time, but you can also attach a sound to an object, add a sound as a background to a scene, add a narrative that you speak into a microphone or import sounds, such as music.

## Attaching Sound to an Object

You can set a sound to play when you click on an object. Let's create a simple jungle scene and add sound to it.

#### *Inserting the World*

1 Load Kahootz or start a NEW Xpression.

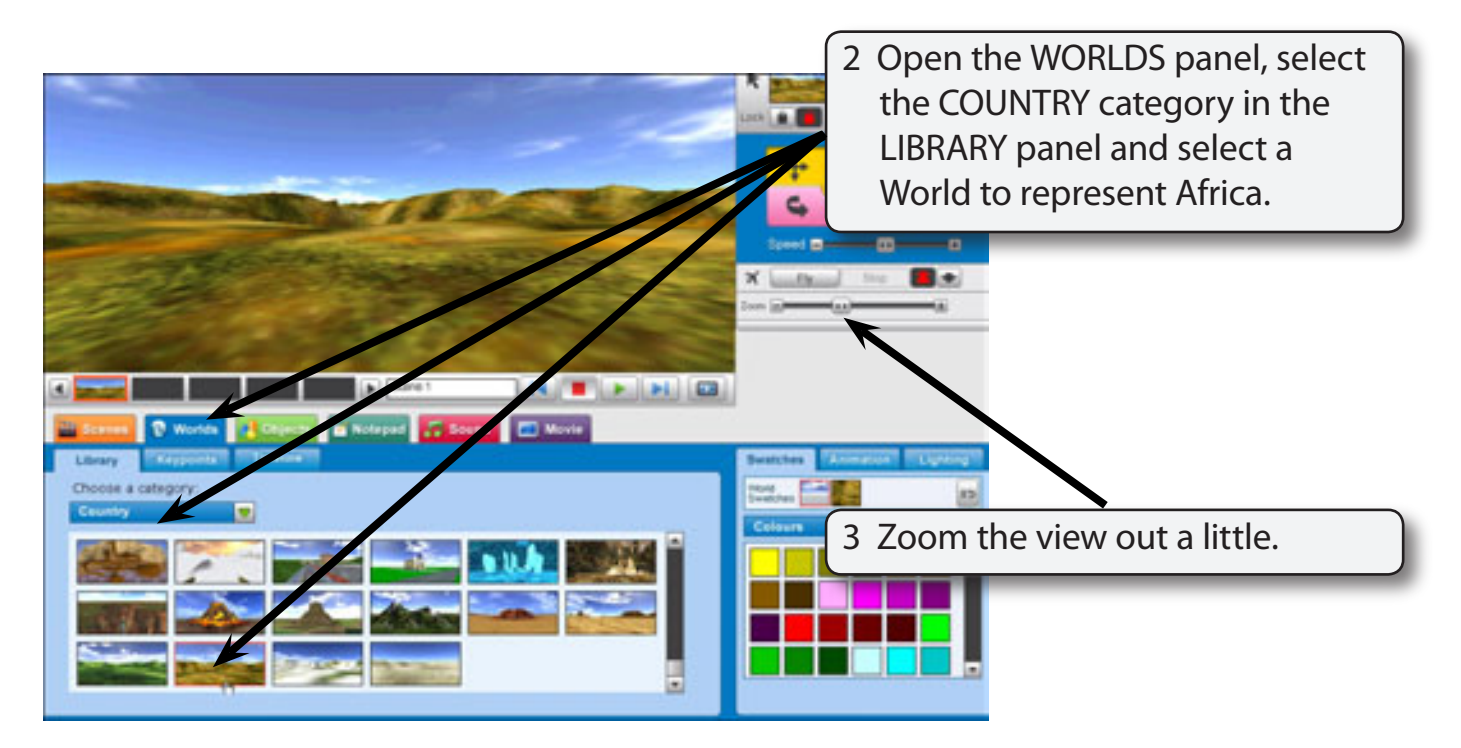

#### *Adding an Animal*

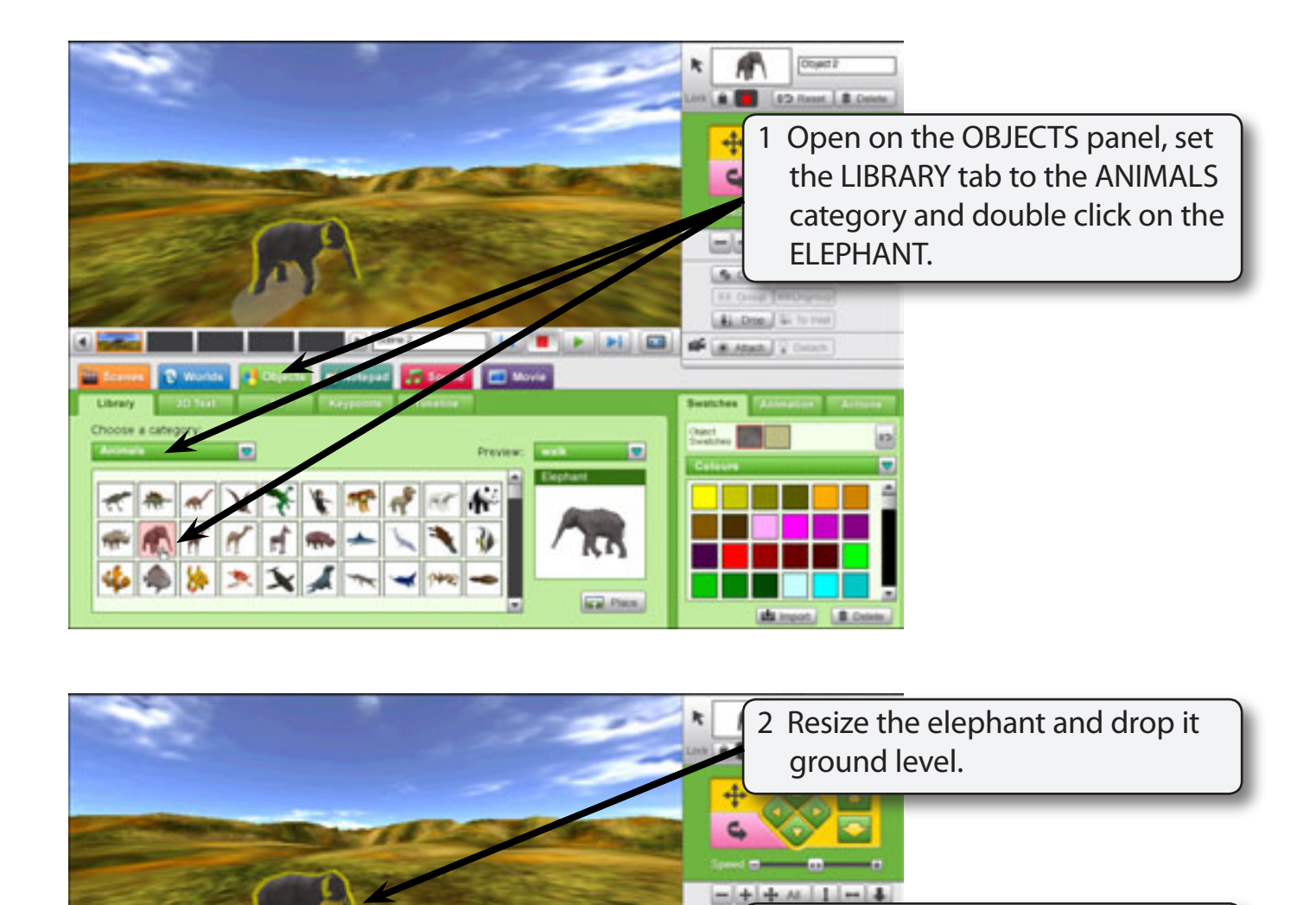

**Gu LAL** 

縣 區

**Bust** 

**LIST TO ALL PLUS** 

le

**SCALITORIE** 

**CO** Morris

 $\left| \cdot \right|$ 

27.44

3 Open the ANIMATION panel and set the ANIMATION to TRUMPET.

a category

 $R$ 

E

 $\mathcal{N}$ .

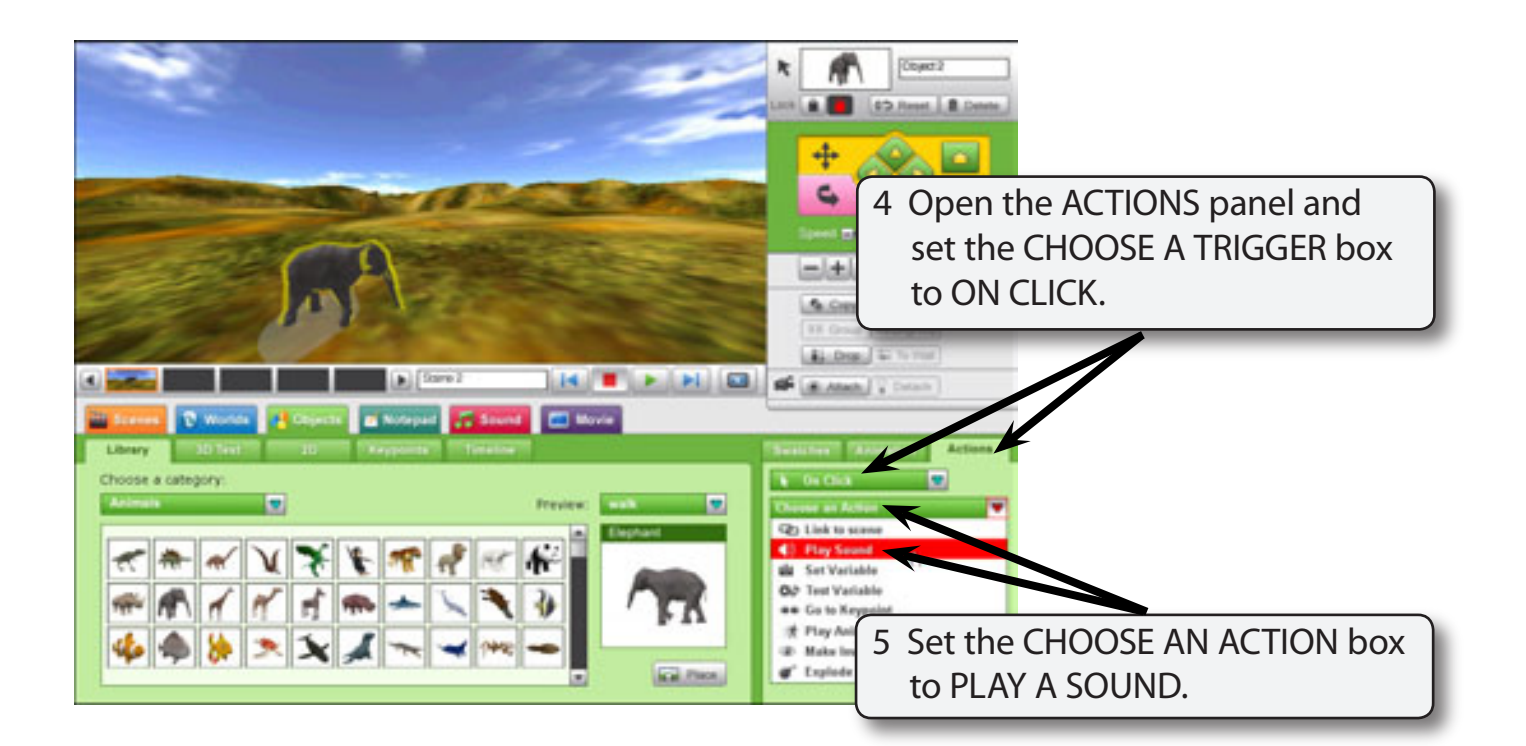

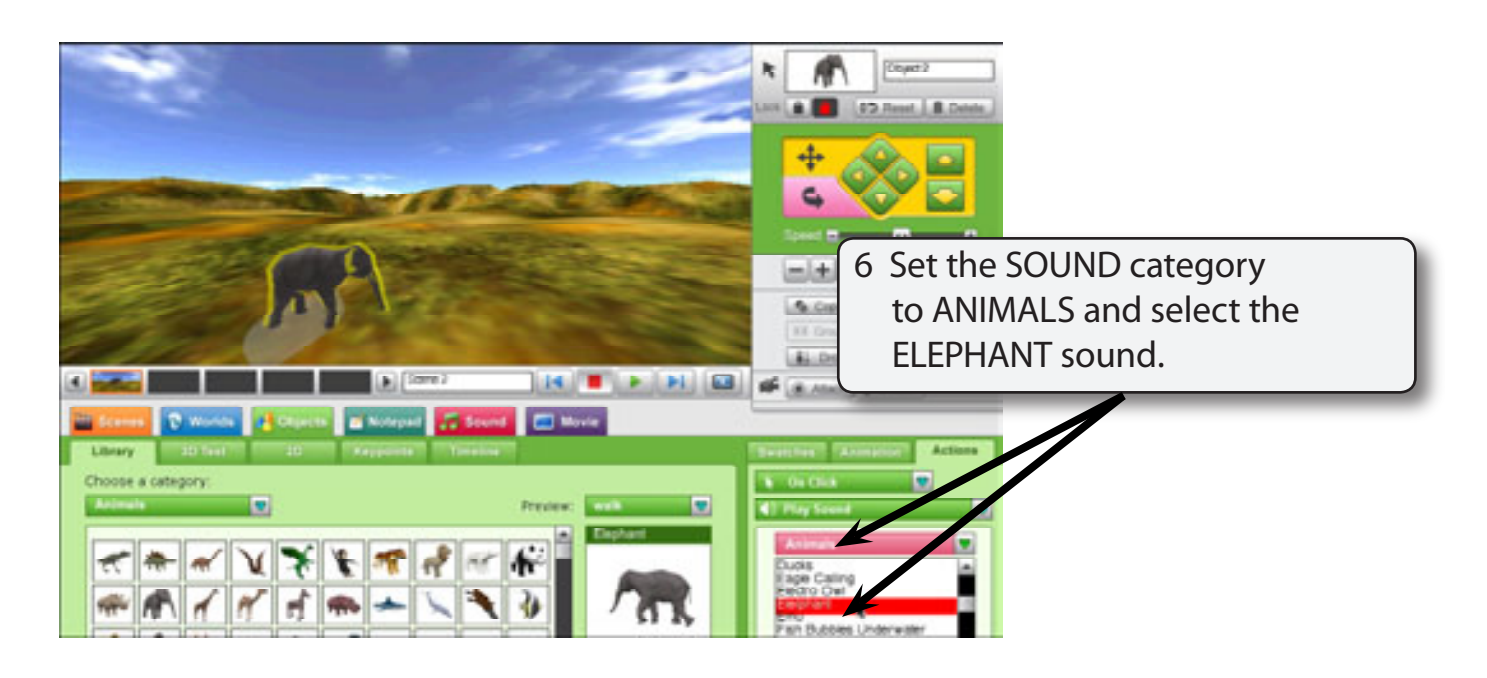

#### **NOTE: This will play the sound ONCE. If you want a sound to play over and over, click on the LOOP button.**

7 PLAY the animation and click on the elephant. The sound should play, then click on the STOP button.

### *Creating Some Keypoints*

To add some more sounds a simple scene will be needed.

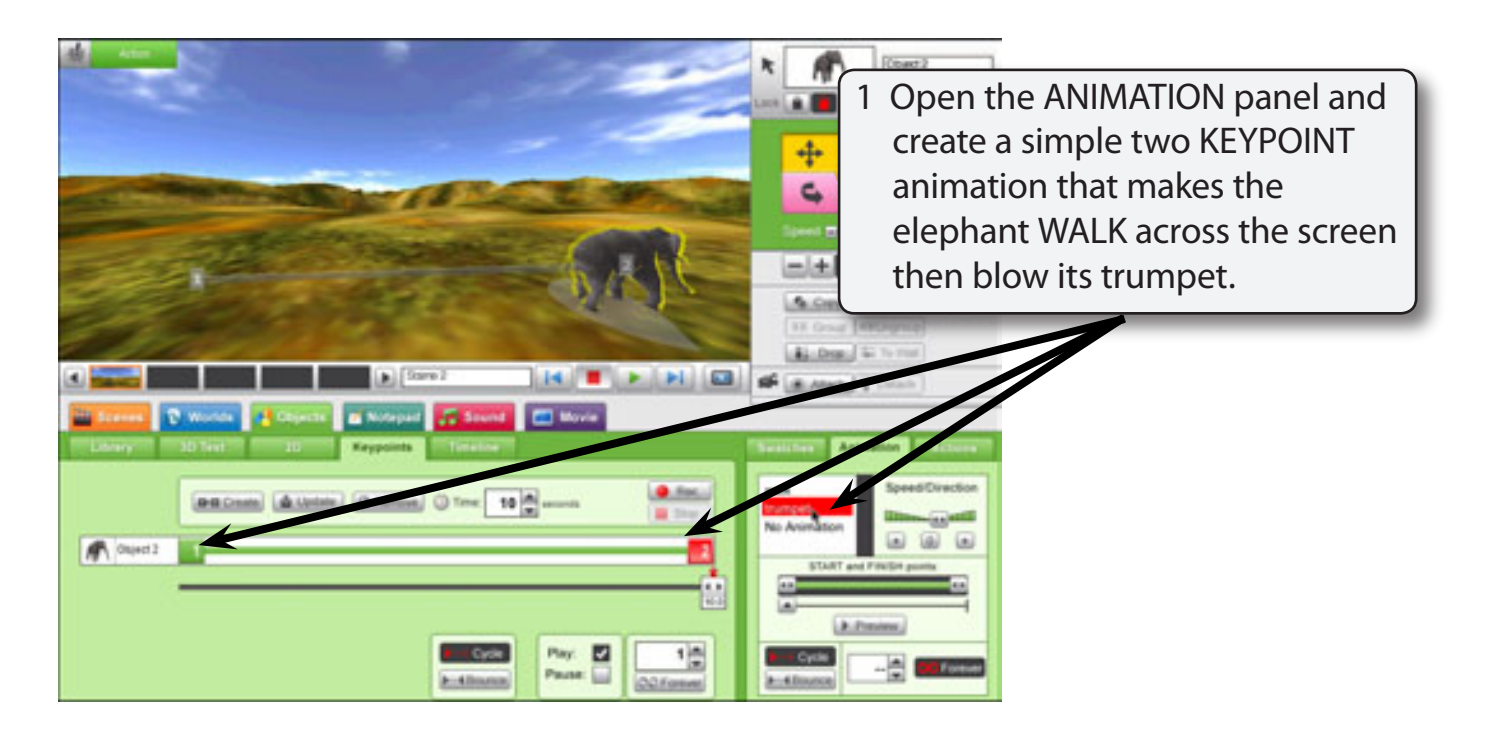

2 PLAY the animation and the sound should still play when you click on the elephant, then STOP the animation.